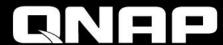

# What's new for QuWAN 2.1

Optimize multi-site SD-WAN and remotely deploy VPN on mobile devices with QuWAN and QVPN

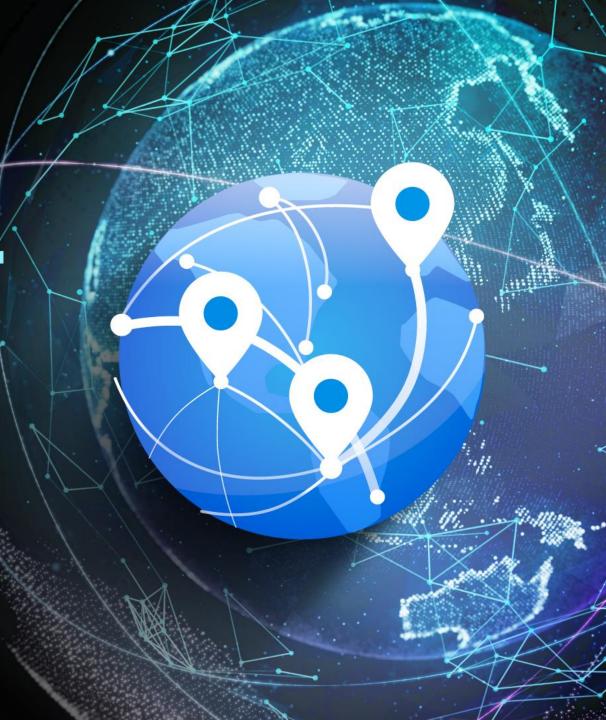

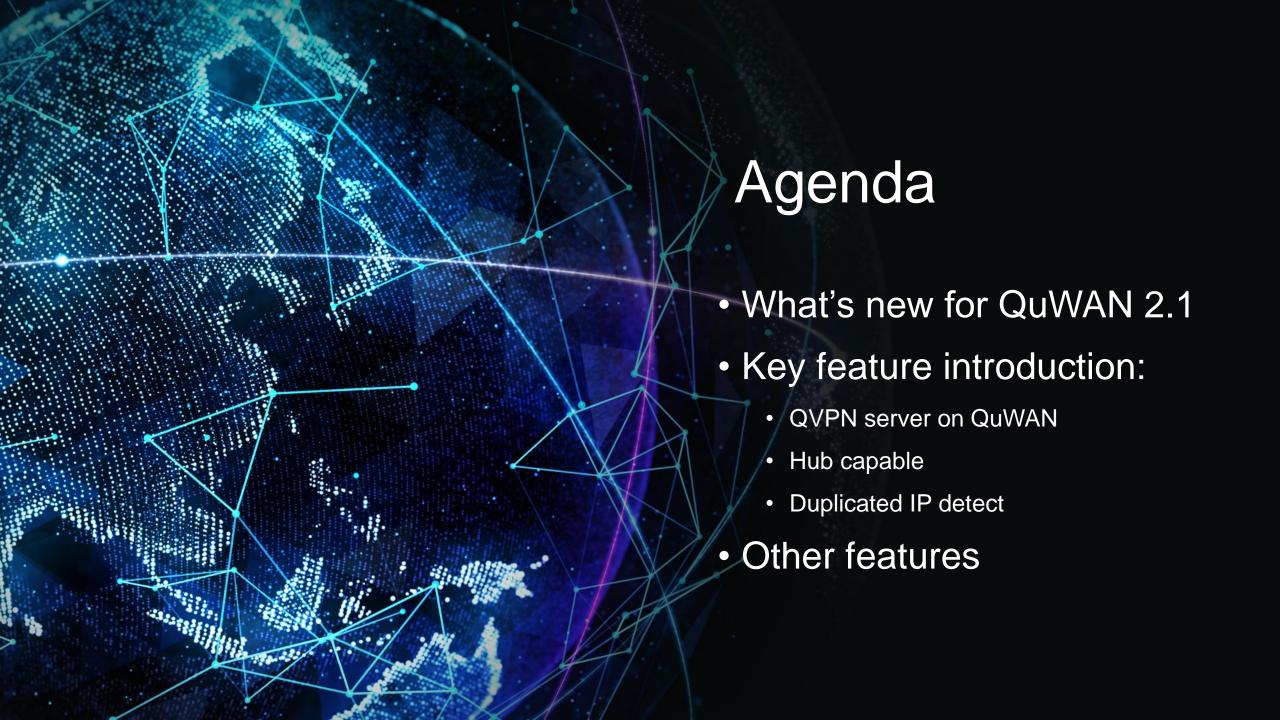

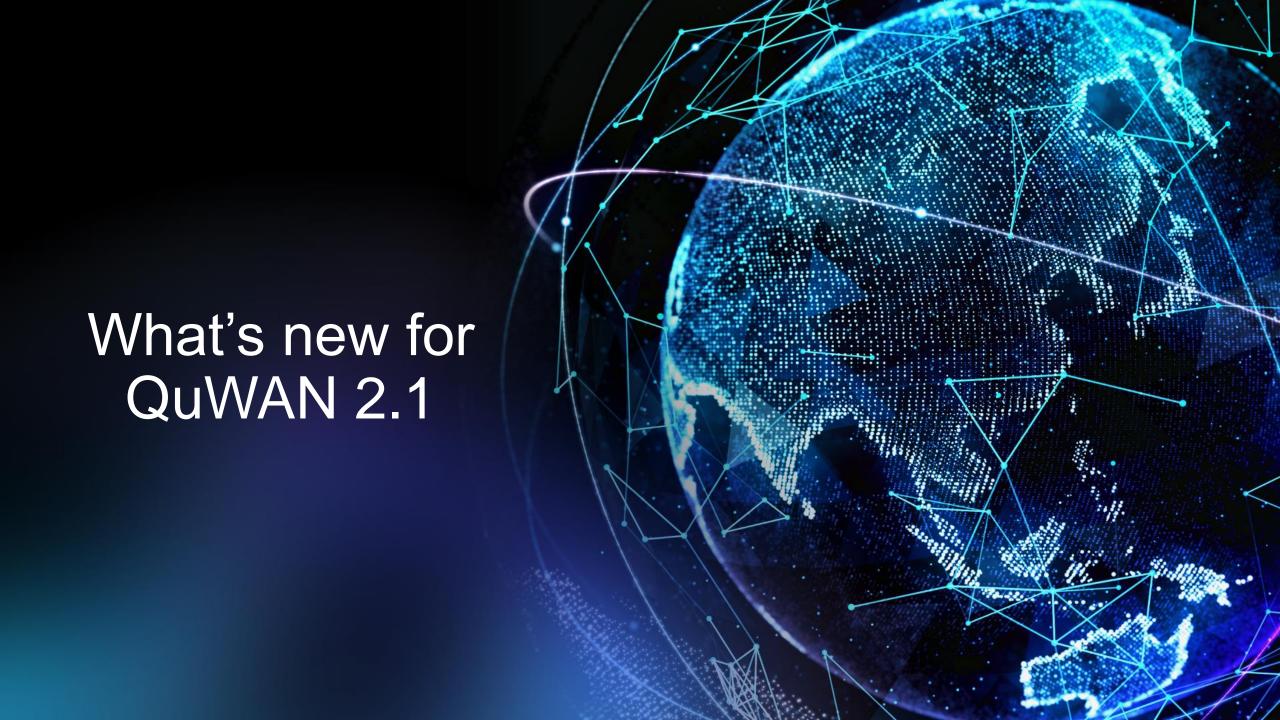

#### **Enhancement in QuWAN 2.1**

#### QVPN server on QuWAN

- Server setting, choose the Hub device in the org for QVPN server
- Privilege, create/managed account and sending login information to user
- Online user monitor, checking the QBelt user login information
- Quick start for introducing QVPN server

#### Hub capable

- Private IP can be Hub role
- Including NAT check function
- Duplicate IP detect
  - Notice user for wrong/duplicate IP address

- Can setup segment for source IP in firewall rule
- Assign Service Class for QoS default rule
- Reporting time period enhancement
  - Page change will not change time period setting
  - Default report display time period change to 1 week

#### Enhancement in QuWAN 2.1(con't)

- QuWAN/device service port management(QNE/QTS/vRouter only)
- UX enhancement
  - Change the color of icon on the map makes more clear
  - Device connection health display
- Log message enhancement
  - VPN server user friendly wording for VPN connection status
  - VPN server format changing for user account/password changing log

Key feature introduction:

QVPN server on QuWAN

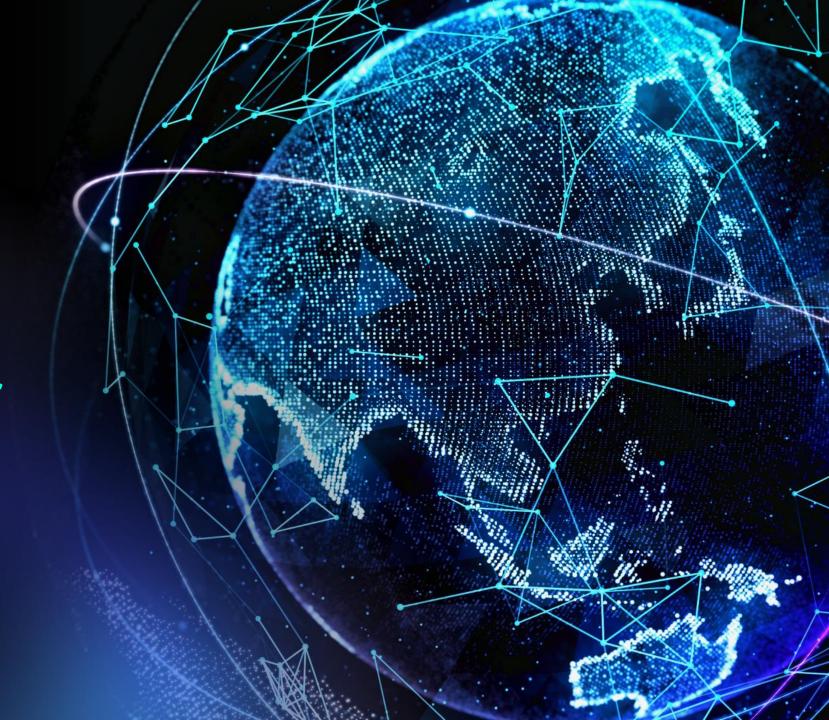

QuWAN is the most platform flexible SD-WAN solution

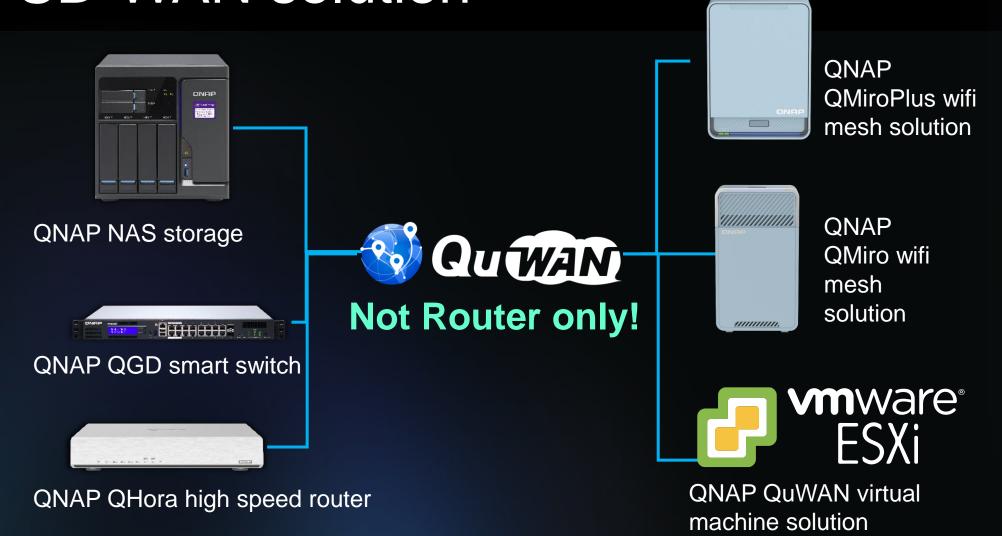

### QVPN can expend QuWAN coverage

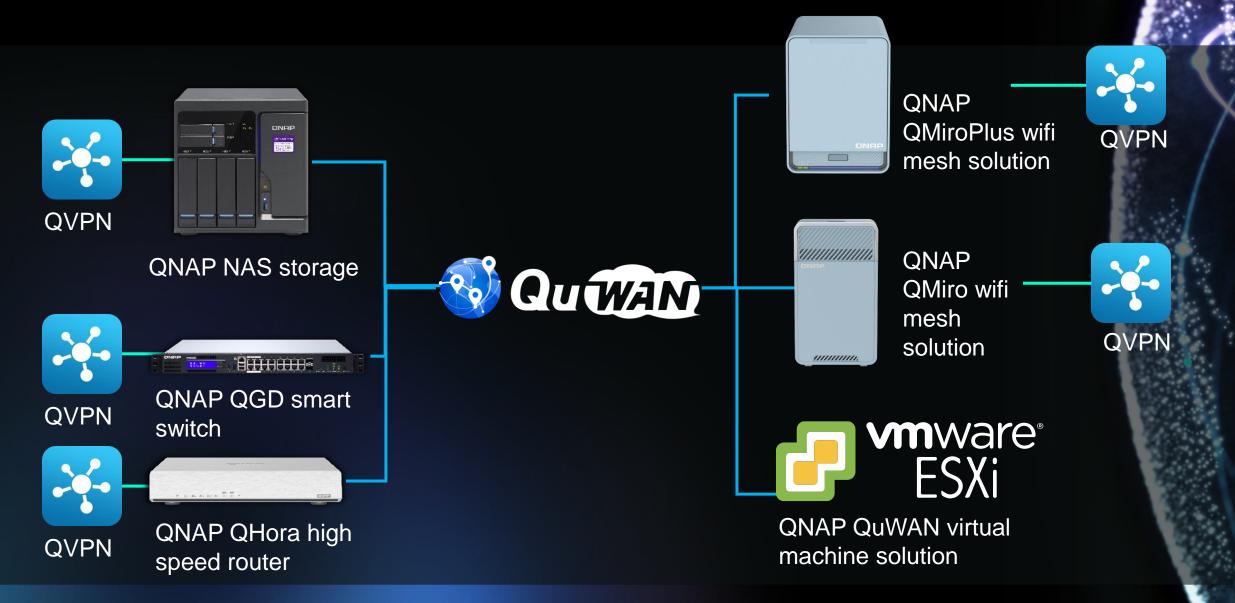

# For QTS you need setup QBelt by yourselves under QuWAN deployment

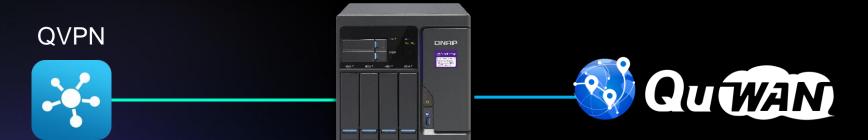

Enter server IP Service port PSK

.

.

Install QVPN service
Find the IP address
Setup firewall/NAT on QuWAN
Setup for client
Check the routing

#### What if need multiple QTS with VPN connections?

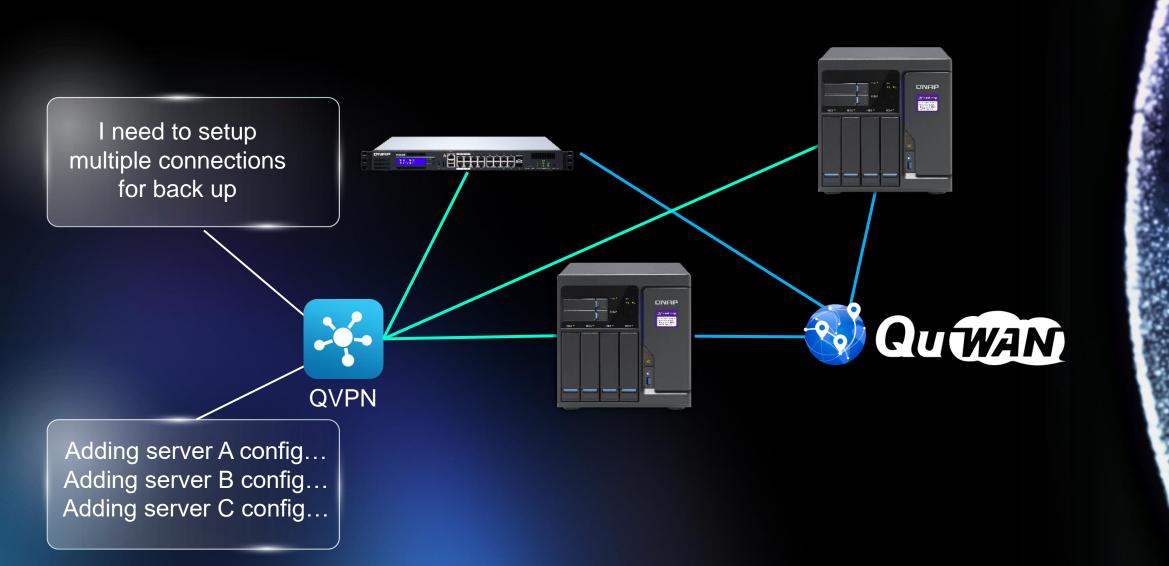

We can make QuWAN + QVPN more flexible now, help mobile device setup QBelt from cloud

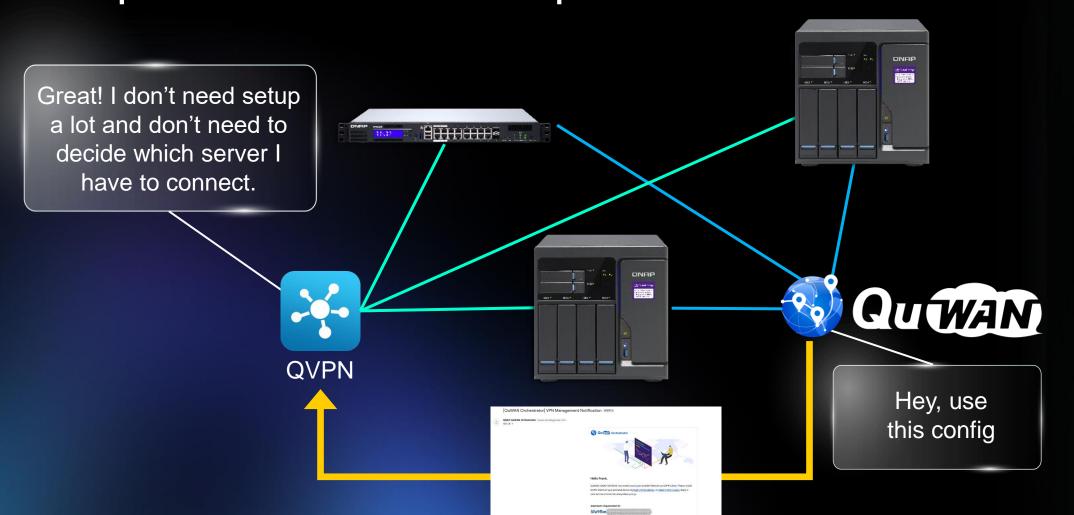

#### The advantage of QVPN server on QuWAN

- Can centralized user account management
- Can setup multiple QVPN server at the same time
- Can manage QVPN server at the same time
- Can monitor client's connection info on cloud directly
- User don't need to remember a lot of IP address for server
- Auto health check to decide which server is suitable for QVPN client
- Keep manual options for user to choose which QVPN server they like to connected(on QVPN client)

#### Notice:

QuWAN 2.1 QVPN server support on the QNE/QTS and QuWAN vRouter currently

#### **GUI** introduction

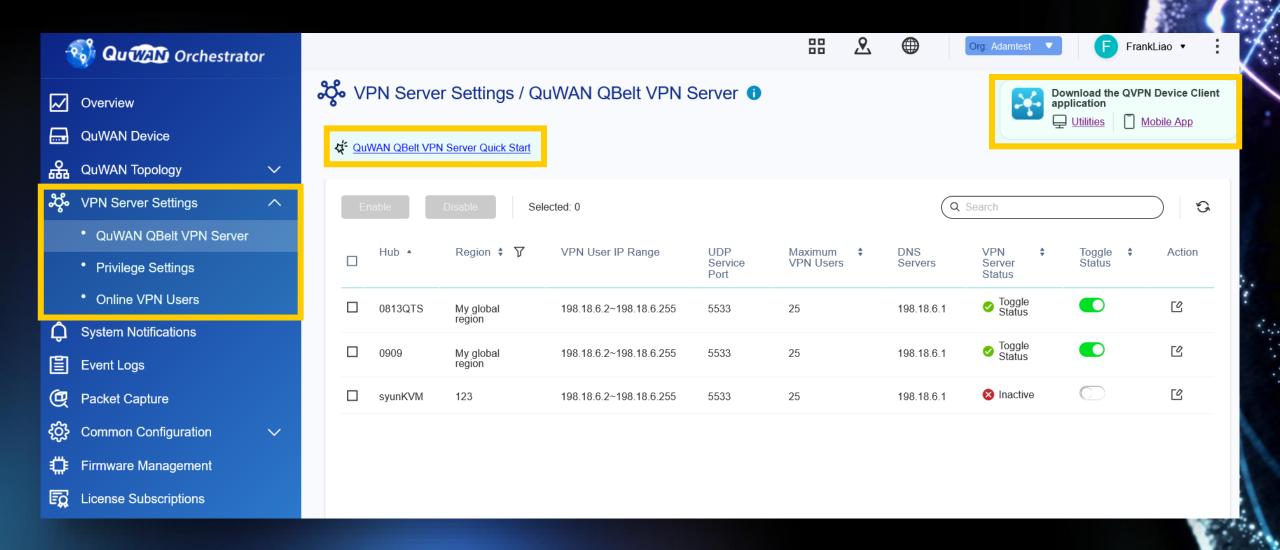

#### Quick start introduction for QuWAN QVPN

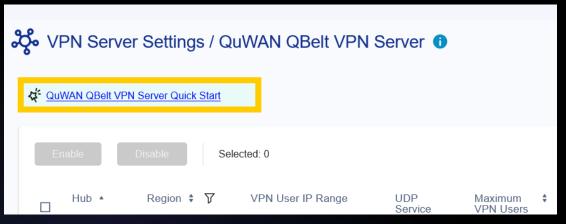

Guiding user to know how to setup the QVPN server on QuWAN

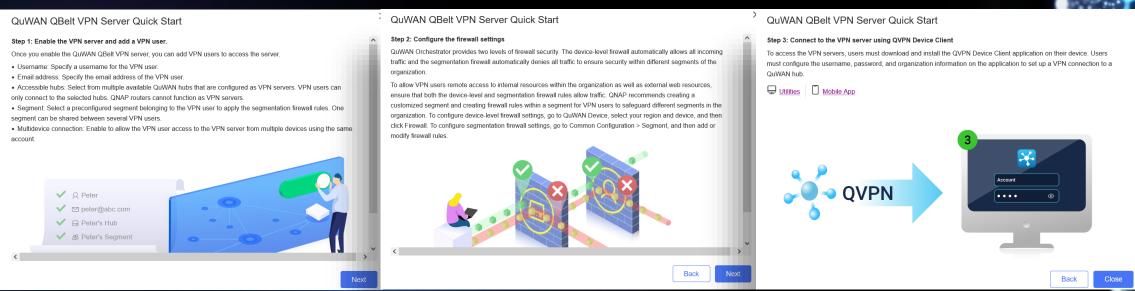

#### Setup QVPN server on QuWAN

Press Action for each QVPN server for editting the setting

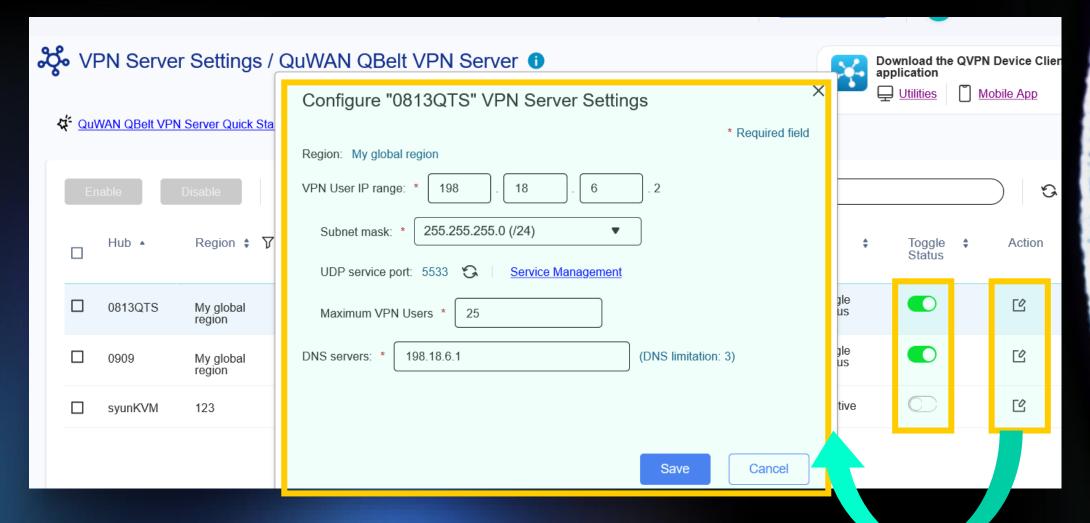

#### Create QVPN QBelt user on QuWAN

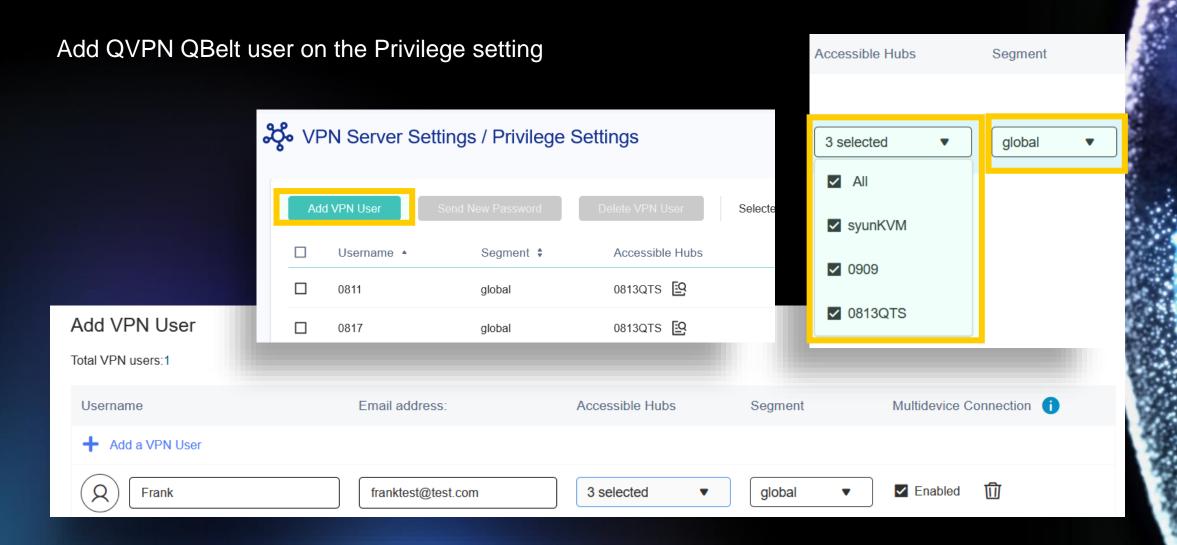

#### Managed QVPN QBelt client on QuWAN

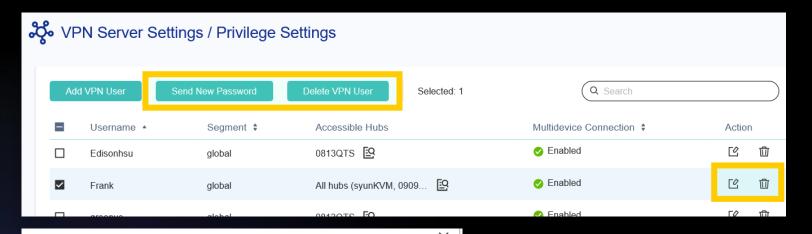

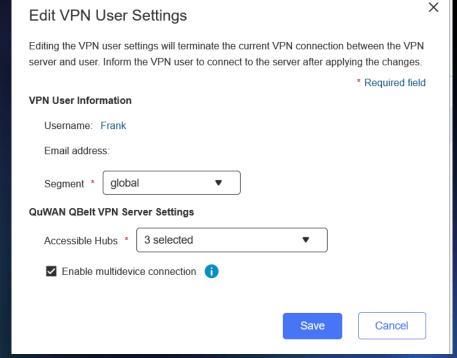

Managed QVPN QBelt user on the Privilege setting

#### QuWAN QVPN notification mail

Send out the user notification mail from QuWAN directly

[QuWAN Orchestrator] VPN Management Notification 收件匣 ×

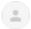

QNAP QuWAN Orchestrator <quwan-noreply@qnap.com>

寄給 我,

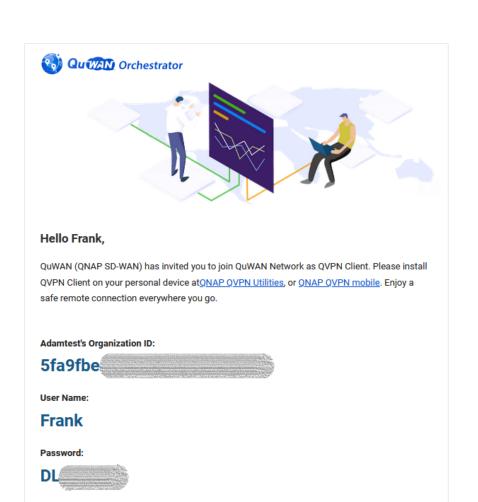

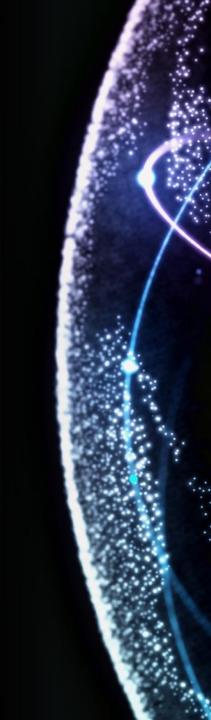

#### Setup QBelt for QuWAN on the QVPN client

Copy and past the QBelt info on the notification email to QVPN client

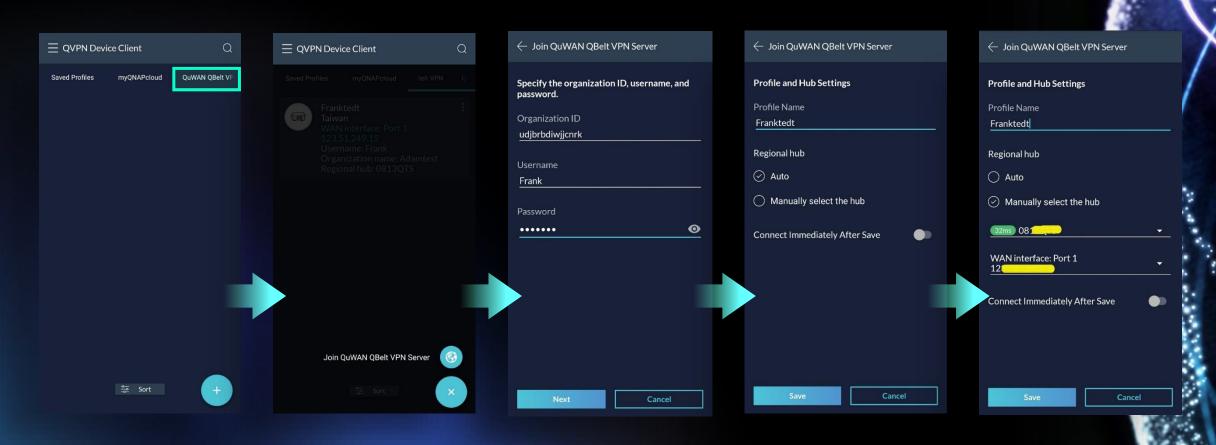

#### QBelt on QuWAN online user info

Check QBelt connection info on QuWAN

00:00:04

( Time Connected

Disconnect

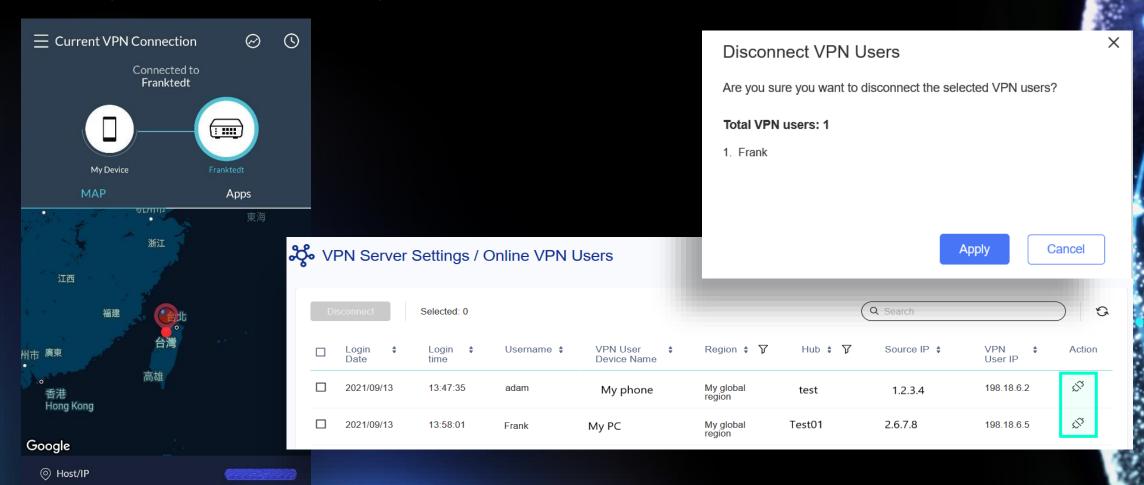

Key feature introduction: Hub capable

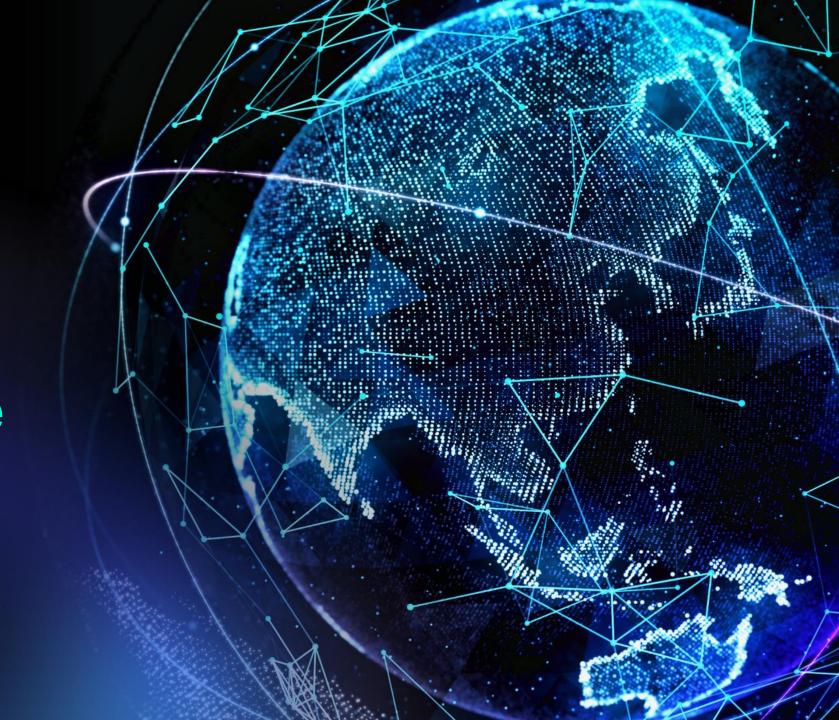

### Why we need Hub capable?

Some devices can only be setup behind NAT. Before they can only be Edges but now they can be Hubs, to be additional nodes for Edges.

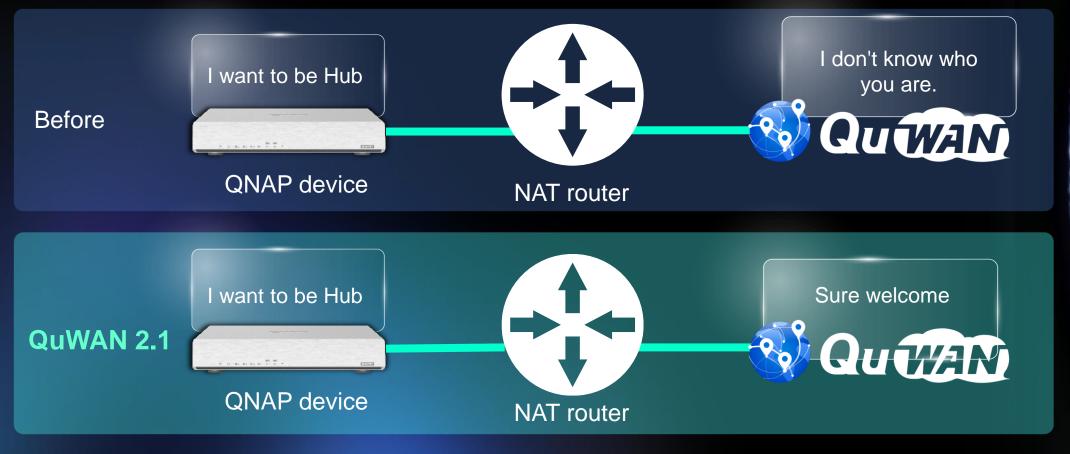

Note: NAT router need setup port forwarding rule for QuWAN service

### Can change role from Edge to Hub on the QuWAN, also provided port forwarding check

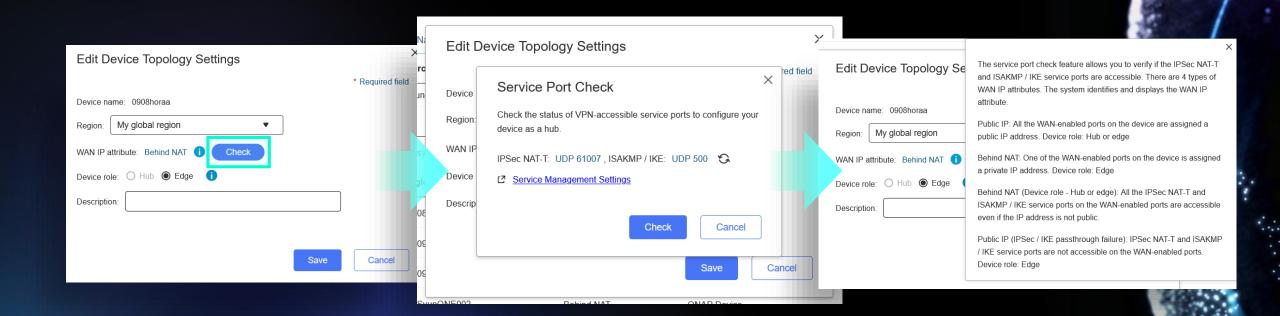

Key feature introduction:
Duplicated IP detect

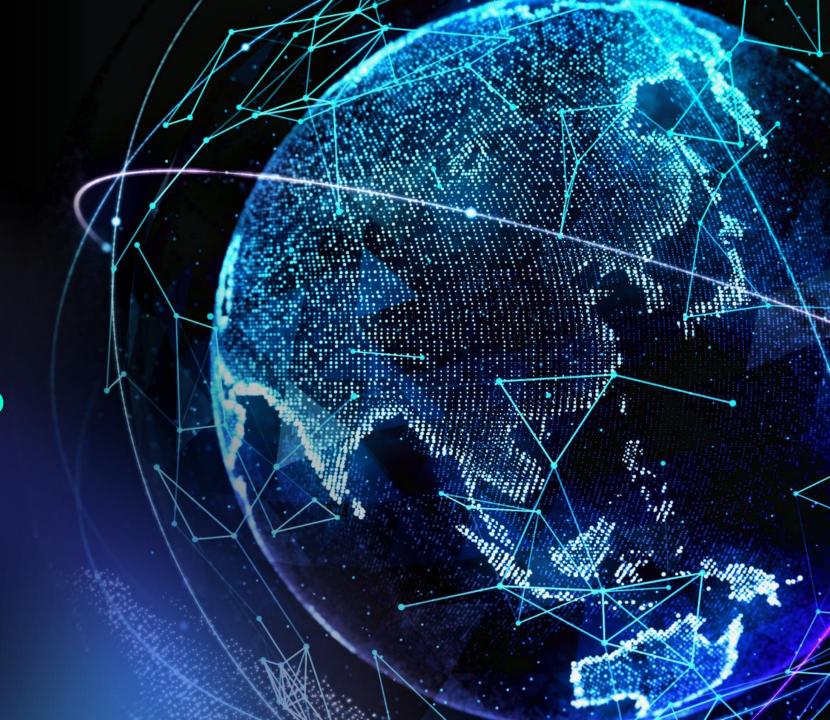

#### Why we need duplicated IP detect?

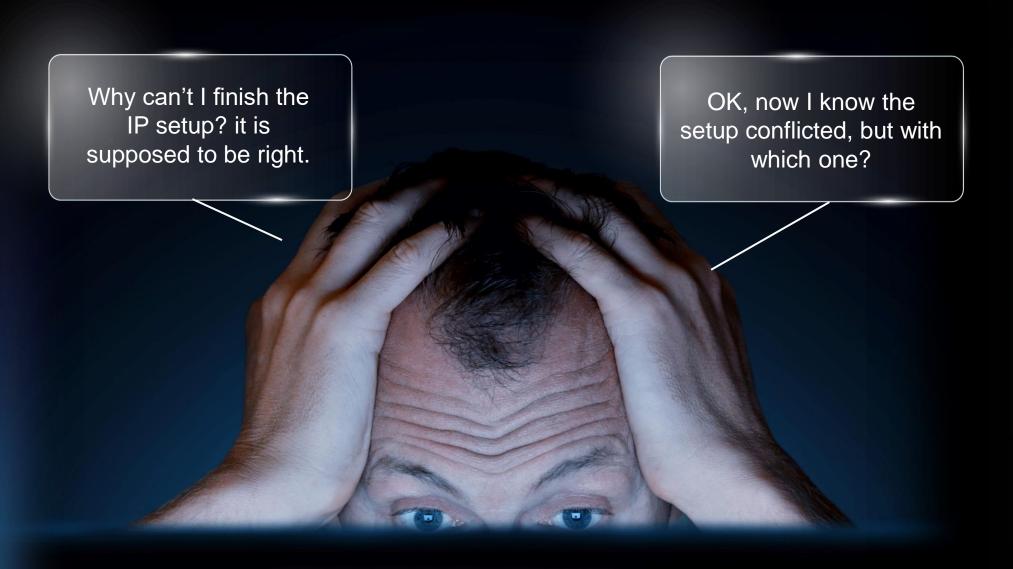

## Show you the conflicted IP/device info for the setting

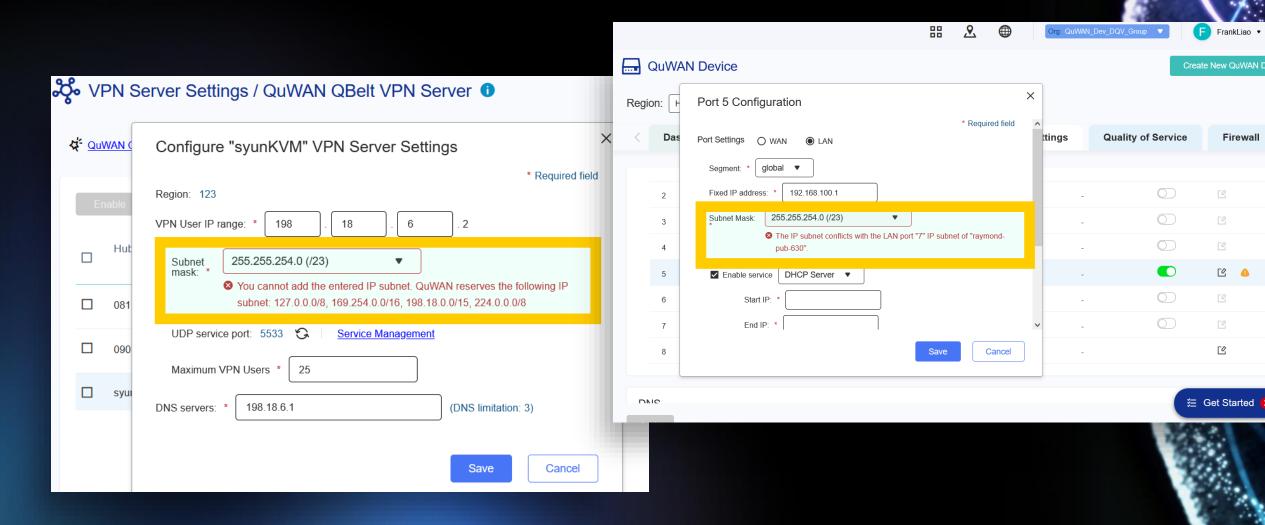

### What QuWAN going to check

- WAN/LAN/VLAN interface
- VPN server
- Static route
- Reserved IP pool check
  - 127.0.0.0/8
  - 169.254.0.0/16

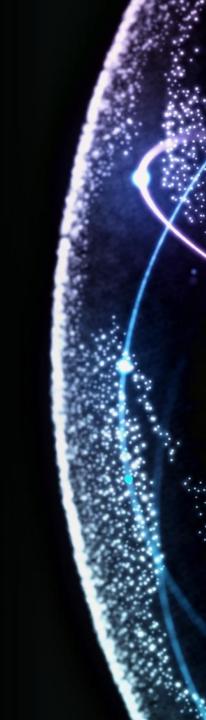

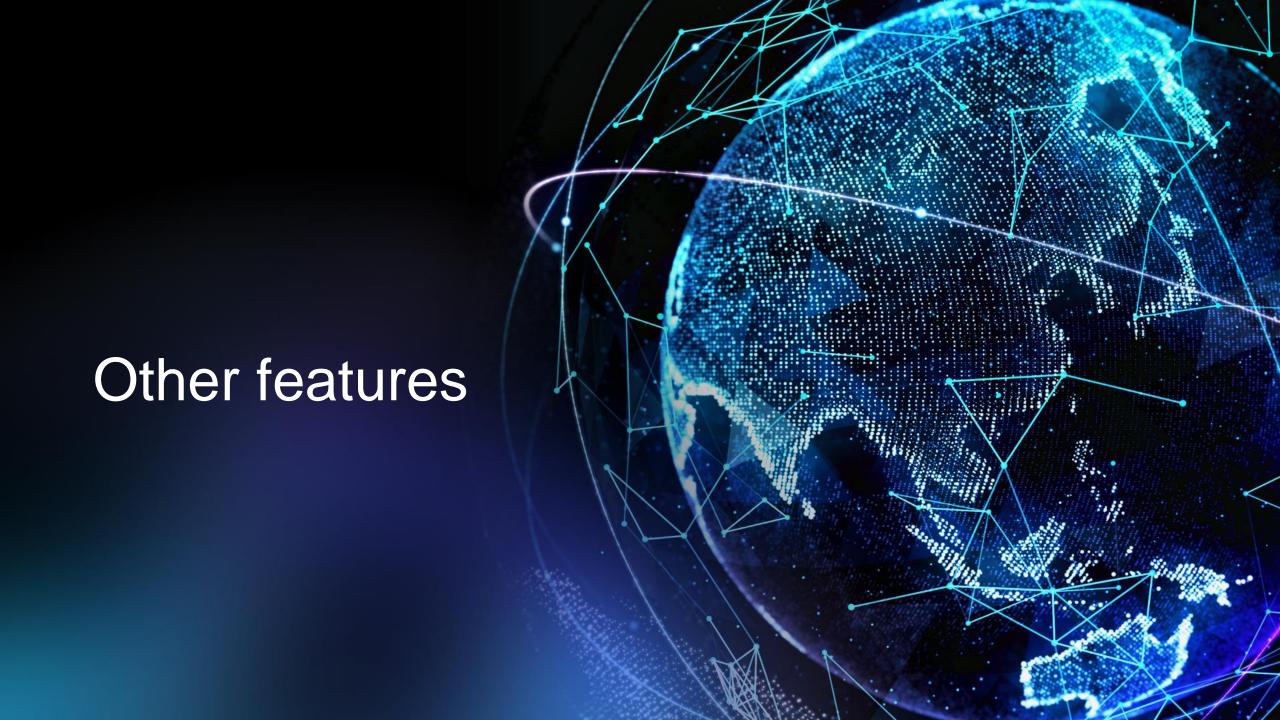

### Can setup segment for source IP in firewall rule

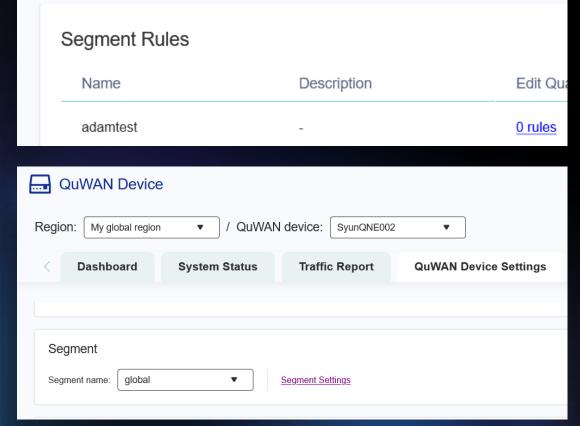

Common Configuration / Segment

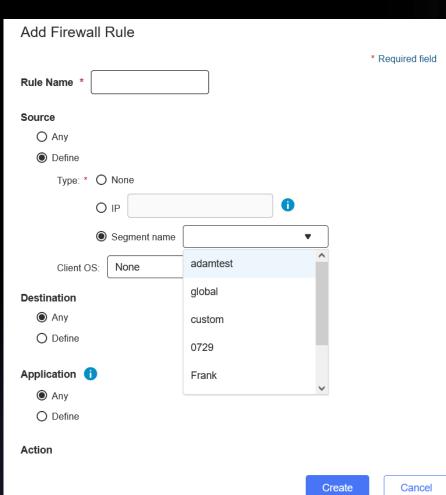

#### Assign Service Class for QoS default rule

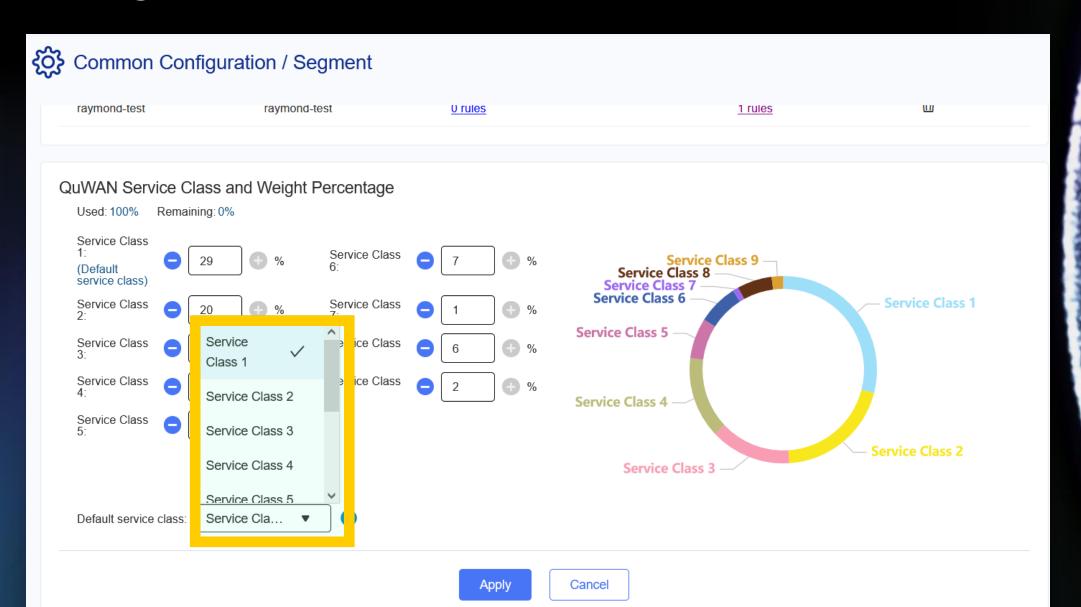

### Reporting time period enhancement

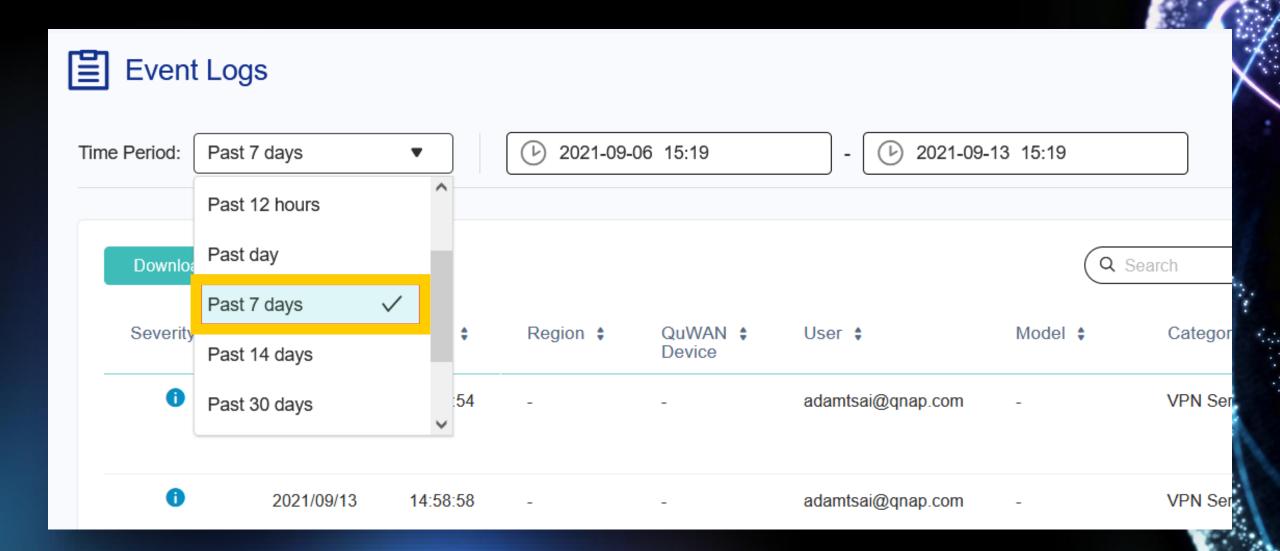

# QuWAN/device service port management (QNE, vRouter only)

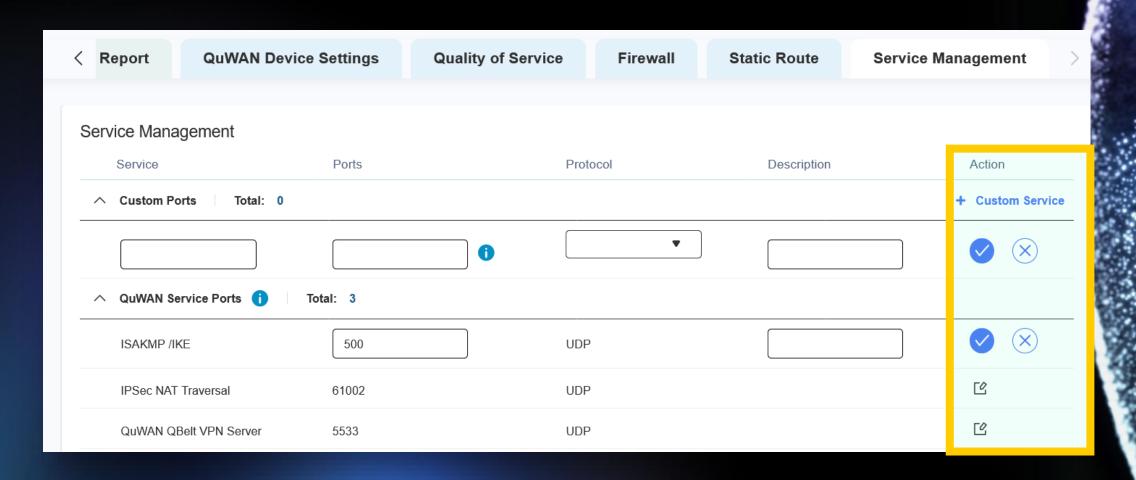

#### UX enhancement

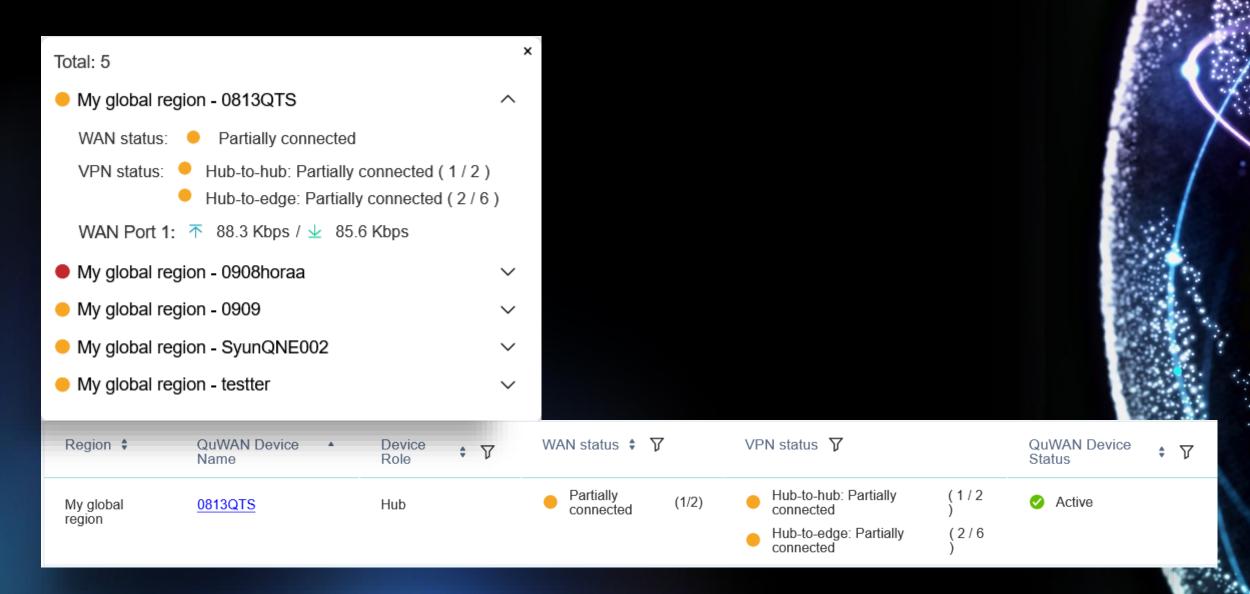

#### Log message enhancement

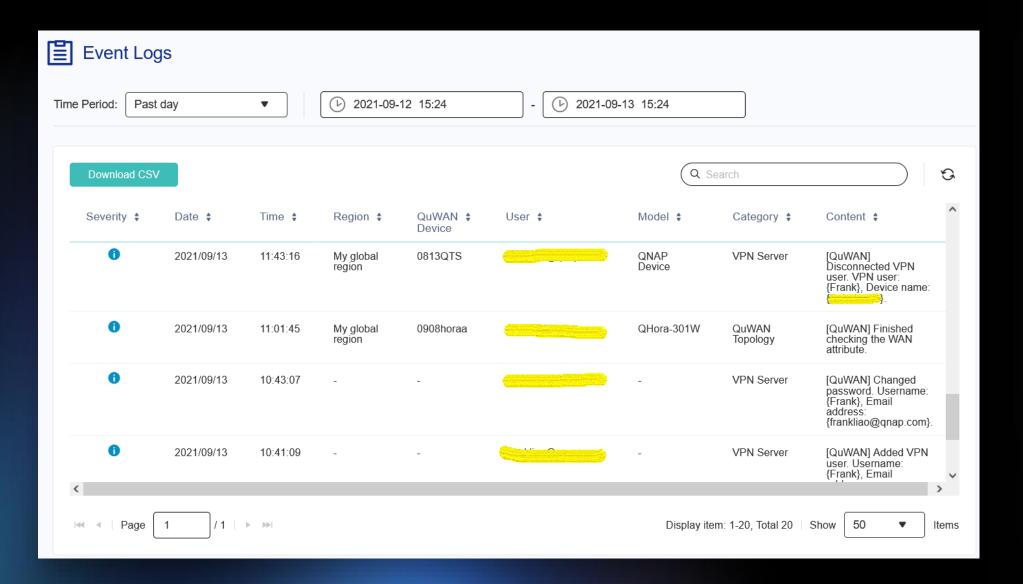

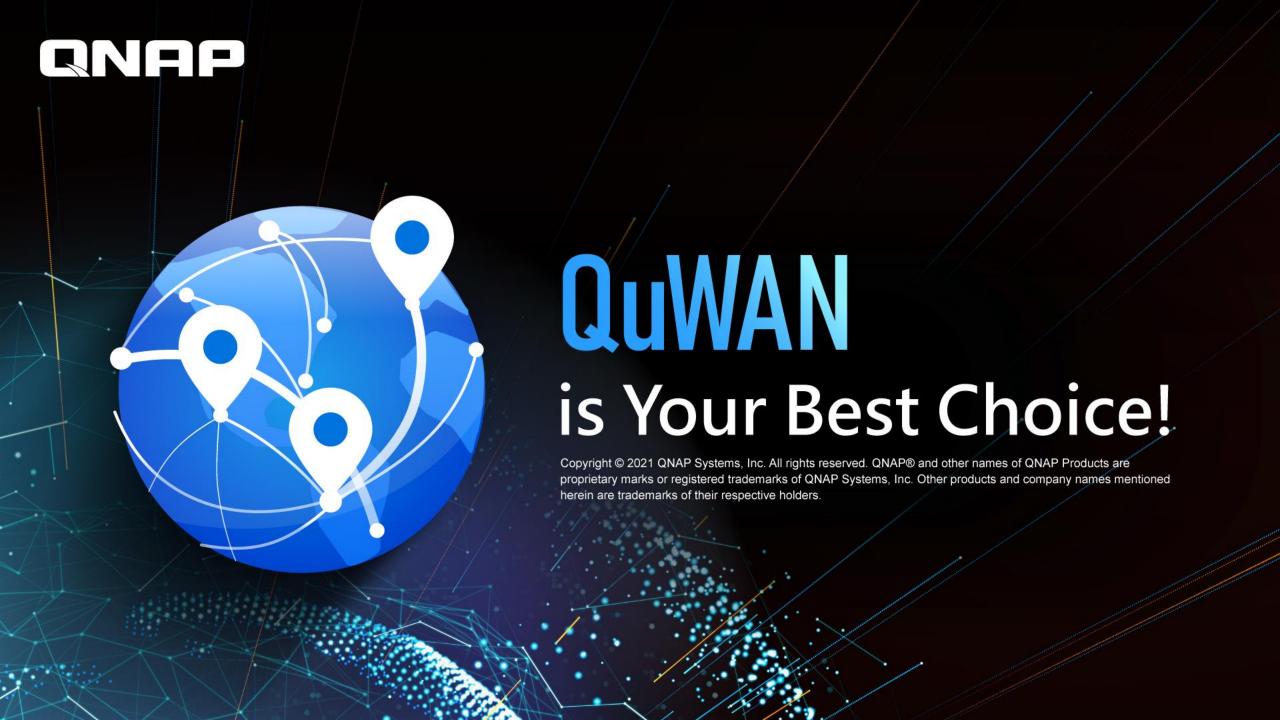